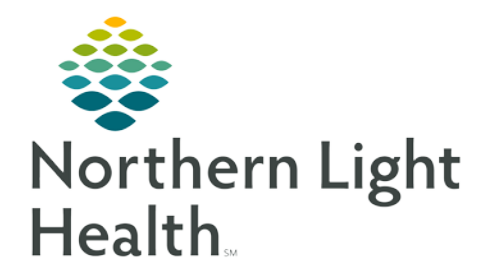

## **From the Office of Clinical Informatics Documenting Administration of Patient Provided Medications**

**November 2, 2018**

**Several ambulatory practices regularly administer injectable medications in the clinic that the patient provides themselves. Please follow the process below to document the administration of these medications and to place the correct charge order on the encounter.**

## **Ordering a Patient-Supplied Medication**

In order to prevent a medication charge from being dropped incorrectly for patient-supplied meds, please use the Patient's Own Med orderable. **Meds/Injections** 

- $\triangleright$  On the Amb Nursing or respective MPage, associate the This Visit diagnosis for the injection.
- $\triangleright$  From the Primary Care Quick Orders page, open the Injections subfolder of the Meds/Injections Quick Orders Component.
- $\triangleright$  Select the appropriate Patient's Own Med orderable, paying close attention to the route indicated in the order sentence.
- InOffice Med Administrations • Injections  $\blacktriangleright$  Immunizations State Supply Immunizations

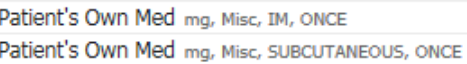

- You may also search for the order from the New Order Entry component if necessary.
- $\triangleright$  Click the Orders for Signature Inbox ( $\blacksquare$ ) and then Modify from the diagnosis table.
	- If ordering as a Certified MA, MA, or RN/LPN, select either Order or Proposal, and complete the Ordering Provider and Communication Type fields in the Ordering Provider window. Click OK.
- $\triangleright$  Complete the Medication Name: field, making sure to spell the medication correctly.
- $\triangleright$  For injectables, also complete:
	- Strength Dose
	- Strength Dose Unit
	- Volume Dose
	- Volume Dose Unit
- For Example: *Depo Provera 150mg/1mL* 
	- Strength Dose: 150
	- Strength Dose Unit: mg
	- Volume Dose: 1
	- Volume Dose Unit: mL
- $\triangleright$  Once all details have been addressed, click Sign to sign off on the order.
- $\triangleright$  You may then administer the medication as you would any other injectable med via the Single Patient Task List.

**For questions regarding process and/or policies, please contact your unit's Clinical Educator or Clinical Informaticist. For any other questions please contact the Customer Support Center at: 207-973-7728 or 1-888-827-7728.**

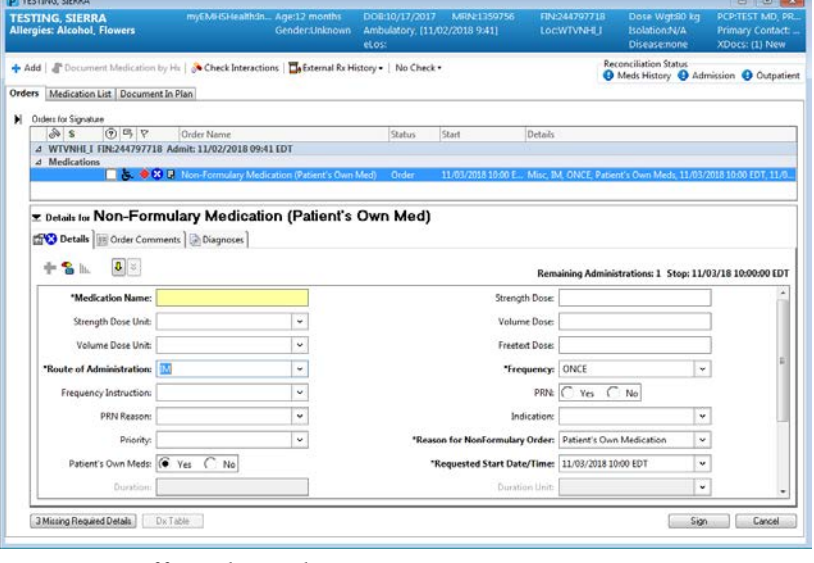